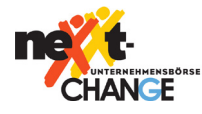

# Hinweise & Tipps

#### Hinweise zum Dokument

- Zu einzelnen Punkten finden Sie hinter dem Fragzeichensymbol  $\left( \bullet \right)$  weitere Hinweise
- Pflichtfelder sind mit einem \* markiert und zusätzlich rot umrandet.

#### Hinweise für informativ gestaltete Inserate

- Zielgruppe bei Formulierungen berücksichtigen
- In kurzen und klar verständlichen Sätzen schreiben
- Prägnant schreiben ohne Wichtiges außen vor zu lassen
- Auf überflüssige und blumige Formulierungen verzichten
- Aufzählungen nutzen, wo sie möglich sind
- Wesentliche Fragen zu Unternehmen und/oder Person beantworten
- Best-Practice-Beispiele sind auf dieser Seite zu finden: Best-Practice Beispiele.

#### Elemente eines Inserats

- Inseratstitel mit aussagekräftiger Headline
- Zusammenfassende Einleitung: Unternehmensart, Standort, Grund für die Übergabe
- Hauptteil mit detaillierten Informationen: Zugrundeliegendes Geschäftsmodell, Produkte des Unternehmens, Markt-Positionierung, erschlossene Geschäftsfelder
- Sonstige Besonderheiten: Besondere Eigenschaften des Unternehmens, weitere Herausforderungen
- Abschließende Informationen: Ablauf der Übergabe des Unternehmens
- Detailliertere Hinweise sind auf dieser Seite zu finden: Hinweise Best-Practice Inserate.

#### Die 5 W-Fragen

- Was suchen Sie?
- Wer kommt als Verkäufer in Frage?
- Wie soll die Übergabe ablaufen?
- Wann stehen Sie als Nachfolger zur Verfügung?
- Wo suchen Sie ein Unternehmen?

#### Bei Kaufgesuchen:

- Welche Qualifikationen bringen Sie mit, um ein Unternehmen zu übernehmen?
- Wie viel Erfahrung haben Sie in dem Zielmarkt/der Zielindustrie des zu kaufenden Unternehmens?
- Warum möchten Sie ein Unternehmen übernehmen?
- Welche Art Unternehmen suchen Sie?
- Wie stellen Sie sich die Übergabe vor?

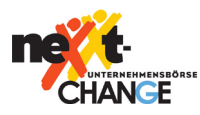

# 1. Regionalpartner

Sie haben alternativ zur Online-Erfassung Ihres Inserates die Möglichkeit, Ihre Inseratsdaten mithilfe dieses Erfassungsbogens an einen Regionalpartner zu übermitteln.

Sie stehen bereits in Kontakt mit einem Regionalpartner? Dann übermitteln Sie das Formular und alle dazugehörigen Anhänge an Ihren Regionalpartner.

Füllen Sie das Formular an Ihrem Computer aus, speichern es ab und senden dieses per E-Mail an Ihren Regionalpartner. Alternativ können Sie das ausgefüllte Formular ausdrucken und persönlich oder per Post an Ihren Regionalpartner übermitteln.

Wenn Sie noch nicht in Kontakt mit einem Regionalpartner stehen, finden Sie die Kontaktdaten der einzelnen Partner in der Unternehmensbörse www.nexxt-change.org unter dem Menüpunkt "Regionalpartnersuche".

# 2. Allgemeine Angaben zum Inserat

Inseratstitel\* (max. 80 Zeichen)

Kurzbeschreibung\* (max. 200 Zeichen)

Geben Sie Ihrem Inserat einen möglichst aussagekräftigen Titel. Dies ist der erste Kontaktpunkt mit möglichen Interessenten. Stechen Sie aus der Masse heraus. Vermeiden Sie zu allgemeine Formulierungen.

Die Kurzbeschreibung Ihres Inserats wird nur in den Suchergebnissen ausgegeben. Fassen Sie Ihr Angebot kurz zusammen und stellen sie die wesentlichen Punkte Ihres Inserats kurz heraus.

 $\left( 2\right)$ 

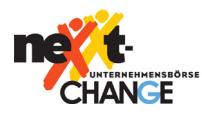

# Inseratsbeschreibung\* (max. 4.000 Zeichen)

2

Die Inseratsbeschreibung wird angezeigt, wenn ein Suchergebnis angeklickt wurde. Seien Sie hier ausführlich und stellen Sie Ihr Angebot an die Interessenten detailliert da. Orientieren Sie sich an den Hinweisen für Best-Practice-Inserate und den 5 W-Fragen. Nutzen Sie auch verschiedene Synonyme und Fachbegriffe aus Ihrer Branche, um das Inserat besser auffindbar zu machen.

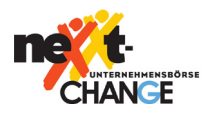

# 3. Ansprechpartner

8 Sie sind:\* Die Angaben Ihrer Kontaktda-Privatperson/Firma Makler Ausländischer Direktinvestor ten ist wichtig, damit der Regionalpartner oder die KfW mit Ihnen in Kontakt treten kann. Anrede\* **Diese Angaben werden nicht in C** Frau **C** Herr **der Anzeige veröffentlicht.**Vorname\* Nachname\* Firma Zustellanweisung Straße/Hausnr.\* Postleitzahl\* Ort\* Telefon\*

E-Mail-Adresse\*

#### Stand: Juli 2019

2

# 4. Unternehmen

# Gewünschter Standort des Unternehmens

#### Bundesland\*

#### Region\*

Kreis/Stadt\*

# Gewünschte Branche Ihres Unternehmens

Tragen Sie bitte die gewünschte Branche des Unternehmens ein, damit Ihr Inserat über die Branchensuche gefunden werden kann. Die in der nexxt-change Unternehmensbörse zur Auswahl stehenden Angaben, können aus der Branchenliste entnommen werden. Tragen Sie bitte immer alle drei Kategorien ein, sofern diese vorhanden sind.

#### Sektor\*

Rubrik

Einzelbranche

Tragen Sie bitte den gewünschten Standort des Unternehmens ein, damit das Inserat über die Standortsuche gefunden werden kann.

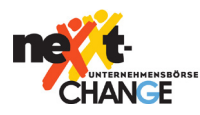

#### Stand: Juli 2019

# Gewünschte Unternehmensdaten

Die folgenden Eingabefelder sind optional. Sie erlauben Ihnen ihr Kaufgesuch zu präzisieren.

#### Letzter Jahresumsatz in Euro

Bitte wählen Sie ...

### Anzahl der Mitarbeiter

Bitte wählen Sie ...

# Preisvorstellung in Euro Bitte wählen Sie ...<br>Anzahl der Mita<br>Bitte wählen Sie ...<br>Preisvorstellung<br>Bitte wählen Sie ...<br>International tä<br>Bitte wählen Sie ...<br>Rechtsform<br>Bitte wählen Sie ...<br>Gründungsjahr

Bitte wählen Sie ...

#### International tätig?

Bitte wählen Sie ...

#### Rechtsform

Bitte wählen Sie ...

# Gründungsjahr

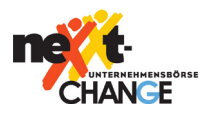

#### Stand: Juli 2019

# 5. Übergabe

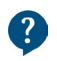

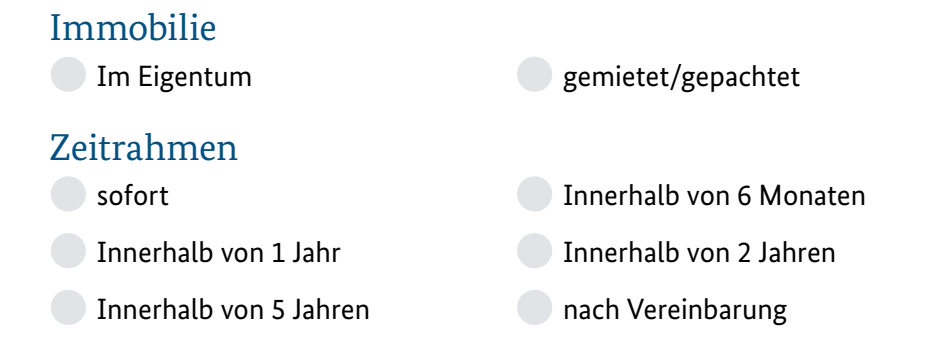

Erläuterungen Zeitrahmen

Die Informationen zu Immobilien werden nicht öffentlich dargestellt. Diese werden nur dem Regionalpartner zu seiner Information dargestellt. Bitte beachten Sie, dass keine reinen Immobilienanzeigen in der nexxt-change Börse zugelassen sind.

#### Mögliche Form der Übergabe

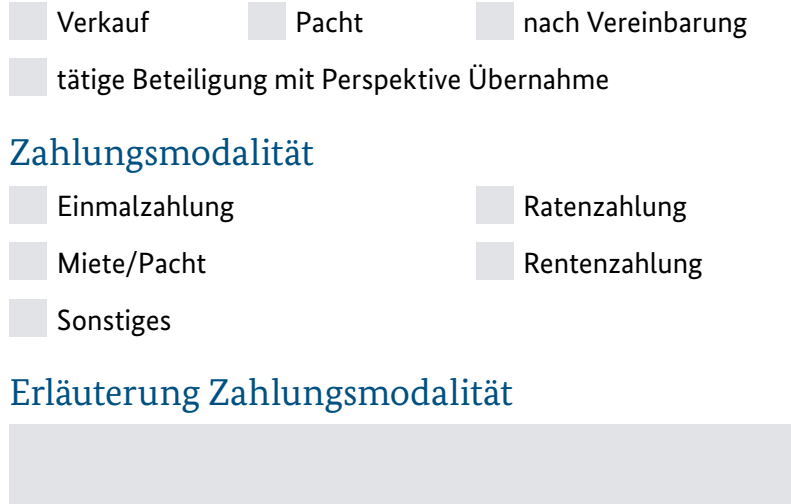

#### Erläuterungen/Besonderheiten

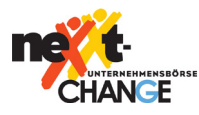

# 6. Abschluss

Die Regionalpartner und die KfW können **nicht** garantieren, dass sich ein Interessent bei Ihnen meldet bzw. das es zu einer Vermittlung kommt.

Interessenbekundungen von diesen Interessenten sind erwünscht\*

Privatperson/Firma Makler Ausländischer Direktinvestor

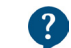

Durch die Einschränkung der Zielgruppe zeigen Sie dem Regionalpartner an, welche Gruppe Sie bevorzugen. Wenn Sie zusätzlich der Weiterleitung der Interessensbekundungen zustimmen, werden Ihnen nur die Einsendungen aus den von Ihnen ausgewählten Zielgruppen gesendet. Alle Interessensbekundungen werden zusätzlich auch an den

Regionalpartner gesendet.

# E-Mail Weiterleitung

Ich bin damit einverstanden, dass alle Interessensbekundungen, die von mir ausgewählten Zielgruppen stammen, auch automatisch per E-Mail an mich weitergeleitet werden. Meine Anonymität wird dadurch nicht aufgehoben. Der zuständige Regionalpartner wird über die weitergeleitete Interessensbekundung auch informiert.

Ich bin damit einverstanden, dass die Daten in diesem Erfassungsbogen zum Zwecke der Vermittlung im Internet verbreitet, Interessenten zur Kenntnis gegeben und für statistische Auswertungen verarbeitet werden.\*

Mir ist bekannt, dass der gewählte Regionalpartner weitere Unterlagen (z. B. zu Prüfungszwecken) von mir anfordern kann und dass kein Rechtsanspruch meinerseits auf Einstellung dieses Inserats durch den gewählten Regionalparnter in die nexxt-change Unternehmensbörse besteht.\*

Ich verpflichte mich, mir übermittelte personenbezogene Daten vertraulich zu behandeln und nur zum Zwecke der Vermittlung geeigneter Unternehmen im Rahmen der Unternehmensnachfolge zu verwenden. Die allgemeinen Bedingungen zur Teilnahme an der nexxt-change Unternehmensbörse und die Regelungen zum Datenschutz der nexxt-change Unternehmensbörse werden von mir akzeptiert.\*

#### Datum

01. Juli 2019